每个 S7-200 SMART CPU 都提供一个以太网端口和一个 RS485 端口 (端口 0), 标准型 CPU 额外支持 SB CM01 信号板 (端口 1), 信号板可通过 STEP 7-Micro/WIN SMART 软件组态为 RS232 通信端口或 RS485 通信端口。

## **CPU** 通信端口引脚分配

1.S7-200 SMART CPU 集成的 RS485 通信端口(端口 0)是与 RS485 兼容的 9 针 D 型连接 器。CPU 集成的 RS485 通信端口的引脚分配如表 1. S7-200 SMART CPU 集成 RS485 端口的 引脚分配表所示。

表 1. S7-200 SMART CPU 集成 RS485 端口的引脚分配

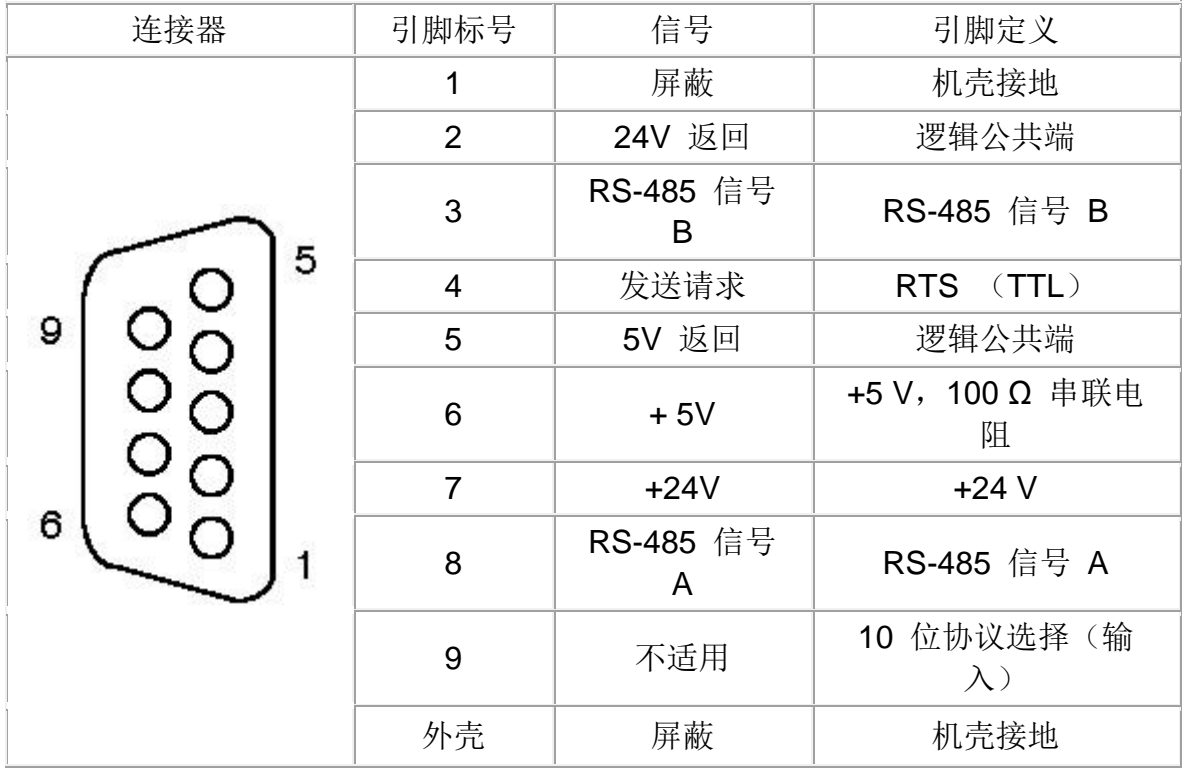

2.标准型 CPU 额外支持 SB CM01 信号板,该信号板可以通过 STEP 7-Micro/WIN SMART 软件 组态为 RS485 通信端口或者 RS232 通信端口。表 2. 给出了 SB CM01 信号板的引脚分配 。 表 2. S7-200 SMART SB CM01 信号板端口 (端口 1) 的引脚分配表

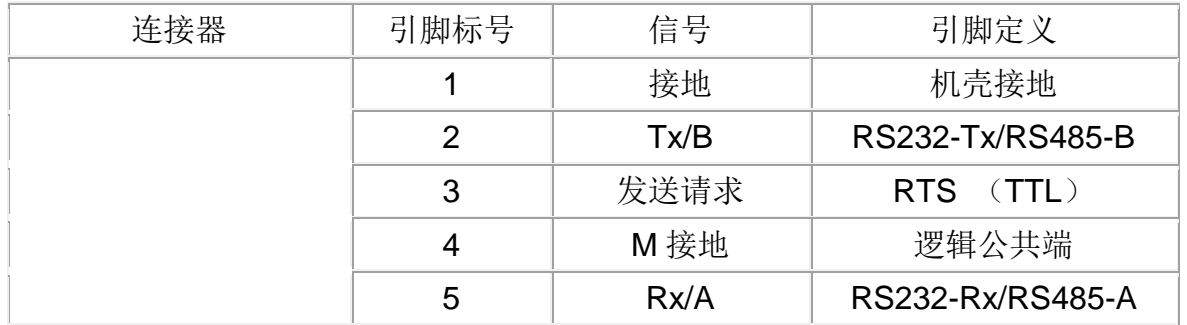

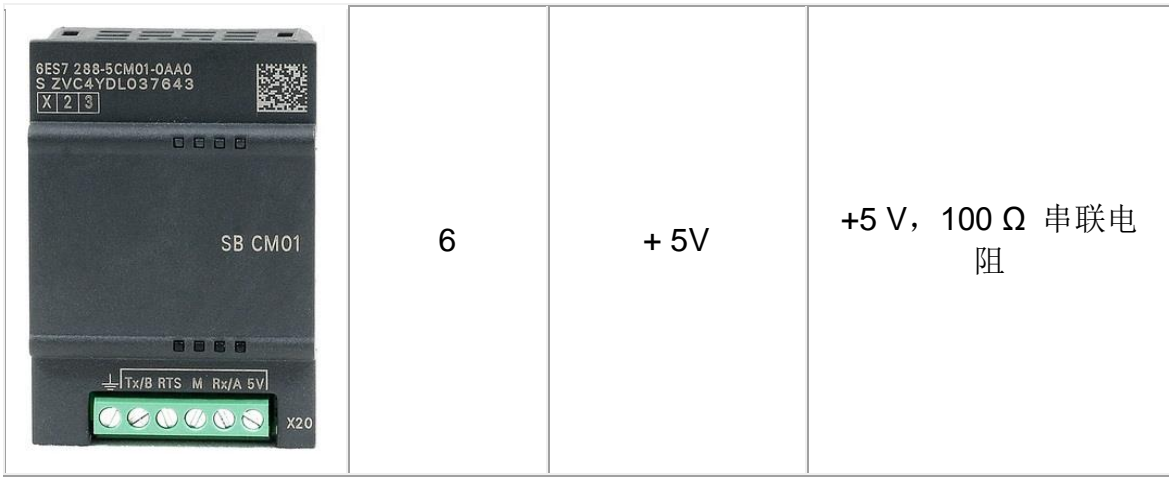

使用 STEP 7-Micro/WIN SMART 软件组态 SB CM01 信号板为 RS485 通信端口或者 RS232 通 信端口的过程如图 1. SB CM01 信号板组态过程所示。

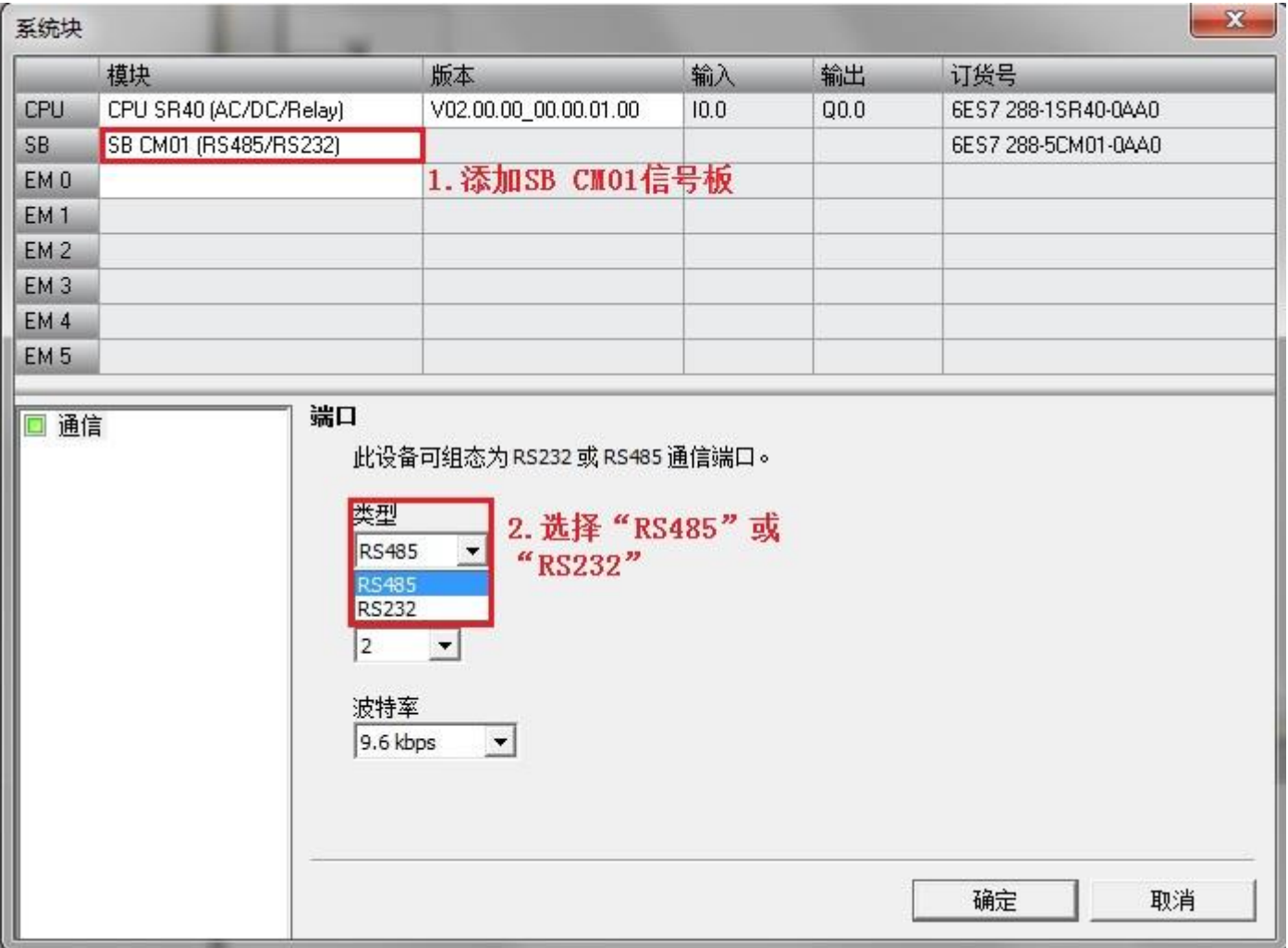

图 1. SB CM01 信号板组态过程

# **EM DP01** 通讯端口引脚分配

EM DP01 上的 RS485 串行通信接口是一个 RS485 兼容的九针迷你 D 型插口,与欧洲标准 EN 50170 规定的 PROFIBUS 标准一致,下图介绍了通讯端口的引脚分配。

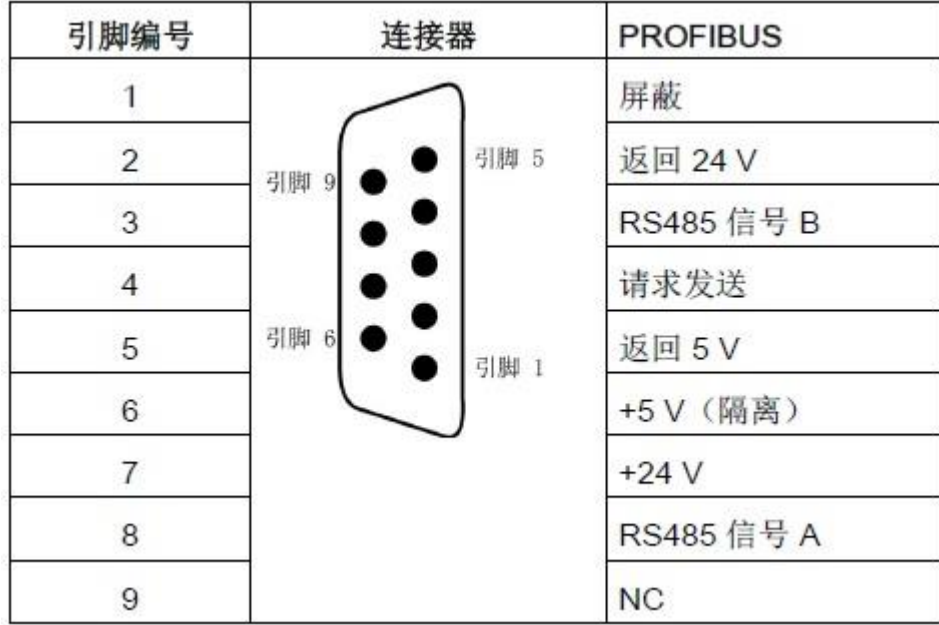

图 2. S7-200SMART EM DP01 通讯端口的引脚分配

# 以太网端口连接

S7-200 SMART CPU 的以太网端口有两种网络连接方法: 直接连接和网络连接。

## 直接连接 :

当一个 S7-200 SMART CPU 与一个编程设备、 HMI 或者另外一个 S7-200 SMART CPU 通信 时,实现的是直接连接。直接连接不需要使用交换机,使用网线直接连接两个设备即可,如图 2.通 信设备的直接连接所示。

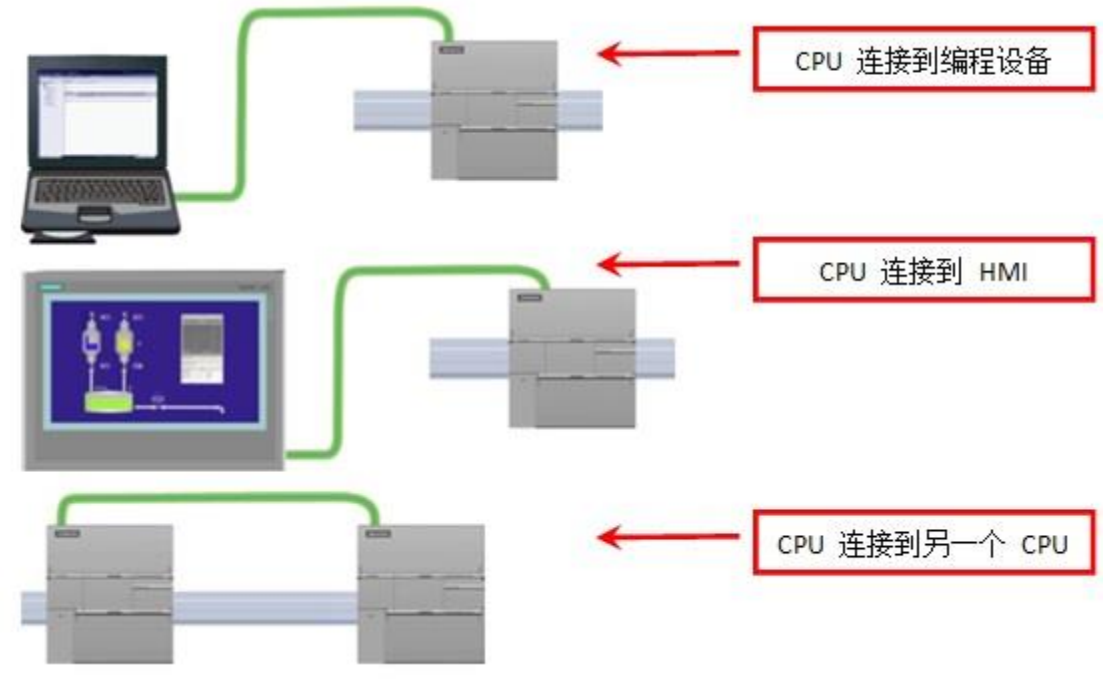

图 3. 通信设备的直接连接

## 网络连接 :

当两个以上的通信设备进行通信时,需要使用交换机来实现网络连接。可以使用导轨安装的西门子 CSM1277 4 端口交换机来连接多个 CPU 和 HMI 设备, 如图 3. 多个通信设备的网络连接所示。

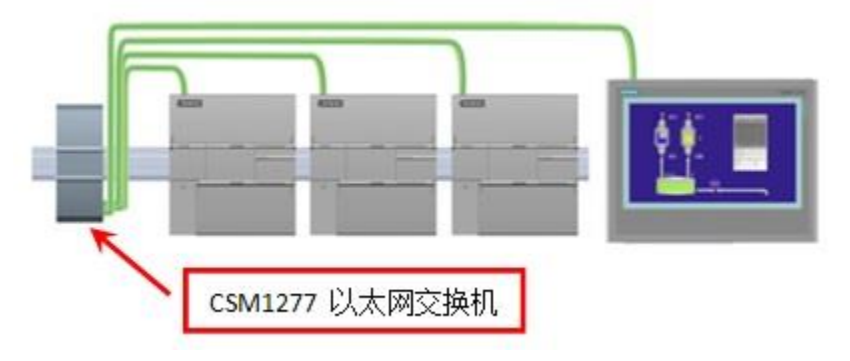

图 4.多个通信设备的网络连接

## **RS485** 网络连接

#### **RS485** 网络的传输距离和波特率

RS485 网络为采用屏蔽双绞线电缆的线性总线网络,总线两端需要终端电阻。RS485 网络允许每 一个网段的最大通信节点数为 32 个, 允许的最大电缆长度则由通信端口是否隔离以及通信波特率 大小等两个因素所决定,见表 3. RS485 网段电缆的最大长度所示。 表 3. RS485 网段电缆的最大长度

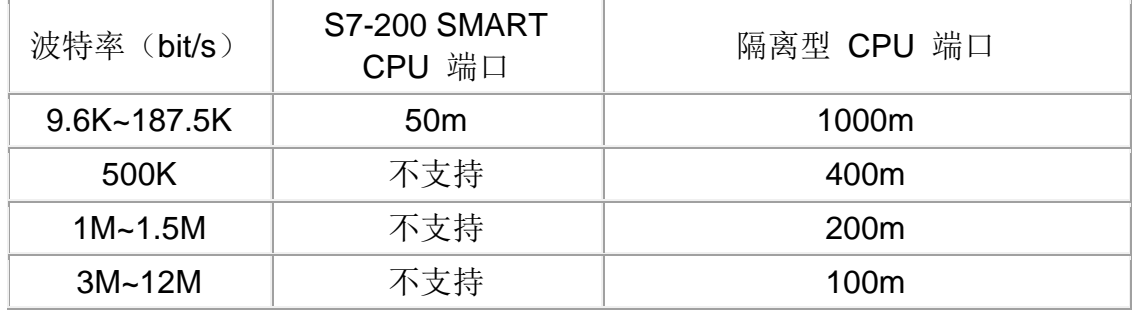

S7-200 SMART CPU 集成的 RS485 端口以及 SB CM01 信号板都是非隔离型通信端口, 允许的 最大通信距离为 50m,该距离为网段中第一个通信节点到最后一个节点的距离。如果网络中的通信 节点数大于 32 个或者通信距离大于 50m 则需要添加 RS485 中继器拓展网络连接。 注意:

● S7-200 SMART CPU 集成的 RS485 端口以及 SB CM01 信号板都是非隔离型, 与网段中其它 节点通信时需要做好参考点电位的等电位连接或者使用 RS485 中继器为网络提供隔离。参考点电 位不同的节点通信时可能会导致通信错误或者端口烧坏。

● S7-200 SAMRT CPU 与其它节点联网时,可以将 CPU 模块右下角的传感器电源的 M 端与其 它节点通信端口的 0V 参考点连接起来做到等电位连接。

#### **RS485** 中继器

RS485 中继器可用于延长网络距离, 电气隔离不同网段以及增加通信节点数量。中继器的作用如 下:

1.延长网络距离:

网络中添加中继器允许将网络再延长 50m , 如果两台中继器连接在一起, 中间无其它节点, 则可 将网络延长 1000m ,一个网络中最多可以使用 9 个西门子中继器。如图 4. 使用 RS485 中继器 拓展网络所示。

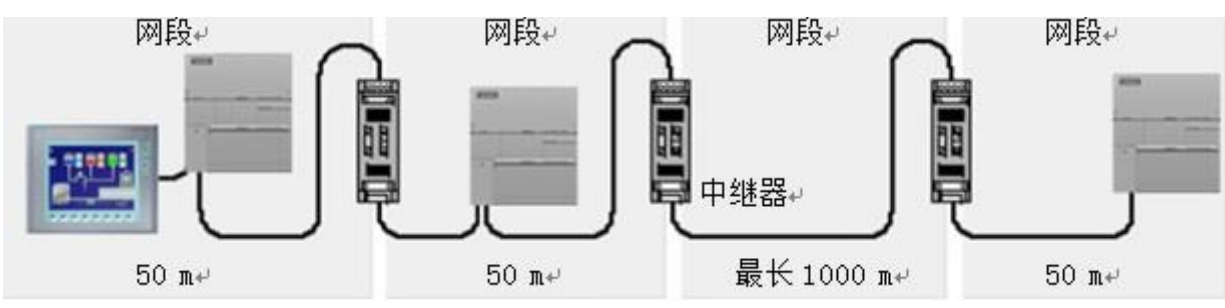

图 5. 使用 RS485 中继器拓展网络

注意:

S7-200 SMART CPU 自由口通信、Modbus RTU 通信和 USS 通信时,不能使用西门子中继器拓展 网络。

2.电气隔离不同网段:

隔离网络可以使参考点电位不相同的网段相互隔离,从而确保通信传输质量。

3.增加网络设备:

在一个 RS485 网段中, 最多可以连接 32 个通信节点。使用中继器可以向网络中拓展一个网段, 可以再连接 32 个通信节点,但是中继器本身也占用一个通信节点位置,所以拓展的网段只能再连 接 31 个通信节点。

#### **RS485** 网络连接器

西门子提供了两种类型的 RS485 网络连接器(如图 5. RS485 网络连接器所示), 可使用它们轻 松地将多台通信节点连接到通信网络上。一种是标准型网络连接器,另一种则增加了可编程接口。 带有可编程接口的网络连接器可以将 S7-200 SMART CPU 集成的 RS485 端口所有通信引脚扩展 到编程接口,其中 2 号、7 号引脚对外提供 24VDC 电源,可以用于连接 TD400C 。

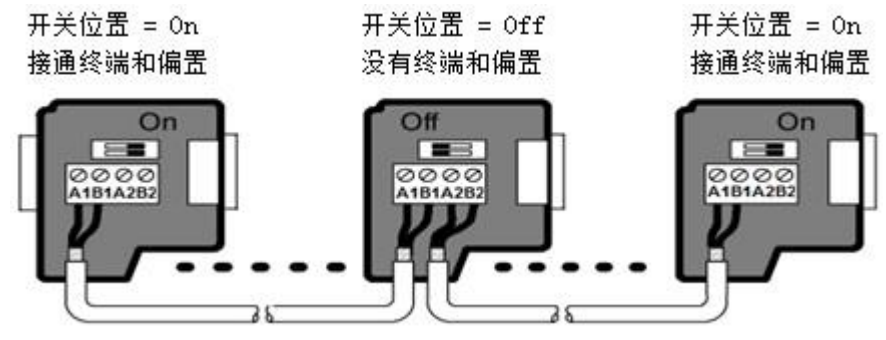

图 6. RS485 网络连接器

网络连接器上两组连接端子,用于连接输入电缆和输出电缆。网络连接器上具有终端和偏置电阻的 选择开关, 网络两端的通信节点必须将网络连接器的选择开关设置为 On , 网络中间的通信节点需 要将选择开关设置为 Off 。典型的网络连接器终端电阻和偏置电阻接线如表 4. 网络连接器终端和 偏置电阻所示。

表 4. 网络连接器终端和偏置电阻

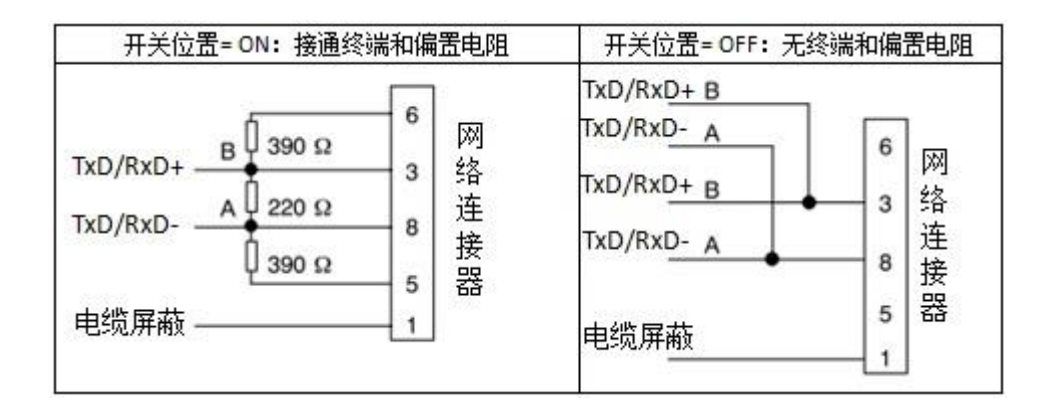

使用 SB CM01 信号板可用于连接 RS485 网络,当信号板为终端通信节点时需要接终端电阻和连 接偏置电阻,典型的电路图如图 6. SB CM01 信号板终端和偏置电阻接线图所示。

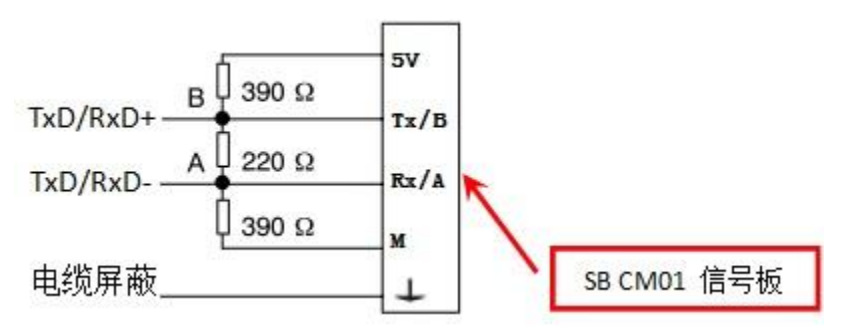

图 7. SB CM01 信号板终端和偏置电阻接线

注意:

● 终端电阻用于消除通信电缆中由于特性阻抗不连续而造成的信号反射。信号传输到网络末端时, 如果电缆阻抗很小或者没有阻抗的话,在这个地方就会引起信号反射。消除这种反射的方法,就是 在网络的两端端接一个与电缆的特性阻抗相同的终端电阻,使电缆阻抗连续。

● 当网络上没有通信节点发送数据时,网络总线处于空闲状态,增加偏置电阻可使总线上有一个确 定的空闲电位,保证了逻辑信号 "0"、"1" 的稳定性。

## **RS232** 连接

RS232 网络为两台设备之间的点对点连接,最大通信距离为 15m, 通信速率最大为 115.2 Kbit/s 。RS232 连接可用于连接扫描器、打印机、调制解调器等设备。SB CM01 信号板通过组态 可以设置为 RS232 通信端口, 典型的 RS232 接线方式如图 7. SB CM01 信号板 RS232 连接图 所示。

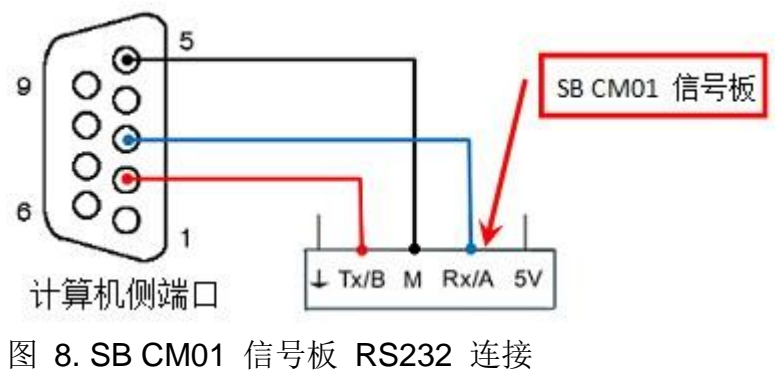

在 S7-200 SMART 系统中,无论是组成 PPI 通信、还是自由口通信,用到的主要部件都是一样 的:

- PROFIBUS 电缆: 电缆型号有多种, 其中最基本的是 PROFIBUS FC (Fast Connect 快速连 接) Standard 电缆(订货号 6XV1 830-0EH10)
- PROFIBUS 网络连接器: 网络连接器也有多种形式, 如出线角度不同等等

### 连接网络连接器

A. 电缆和剥线器。使用 FC 技术不用剥出裸露的铜线。

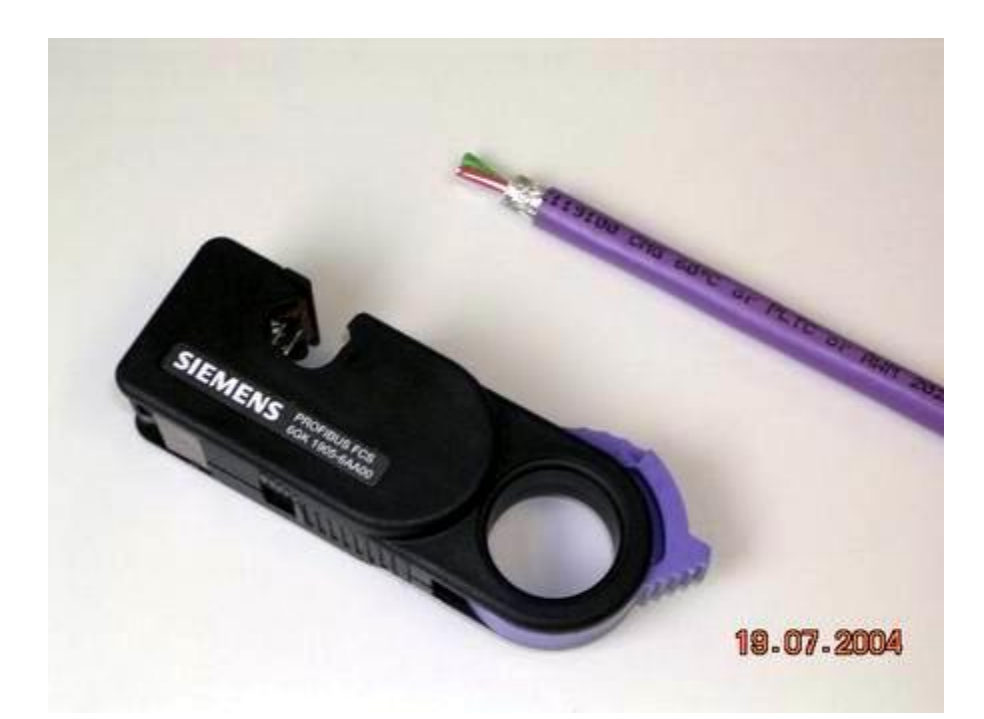

图 1. 剥好一端的 PROFIBUS 电缆与快速剥线器(FCS,订货号 6GK1905-6AA00)。

B. 打开 PROFIBUS 网络连接器。首先打开电缆张力释放压块,然后掀开芯线锁。

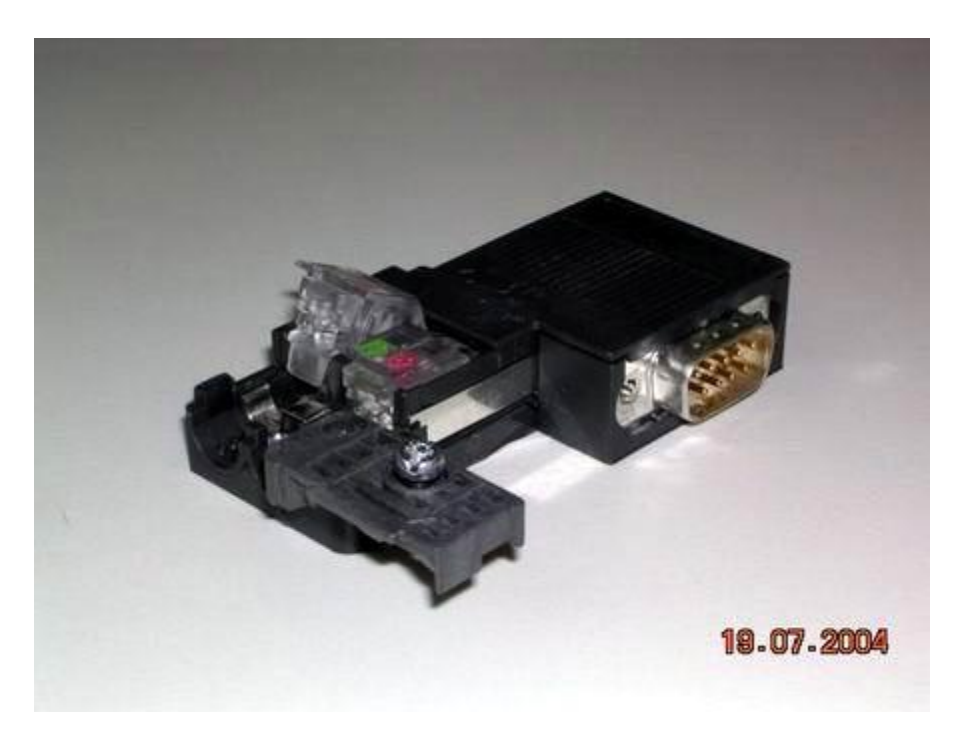

图 2. 打开的 PROFIBUS 连接器

C. 去除 PROFIBUS 电缆芯线外的保护层,将芯线按照相应的颜色标记插入芯线锁,再把锁块用力 压下,使内部导体接触。应注意使电缆剥出的屏蔽层与屏蔽连接压片接触。

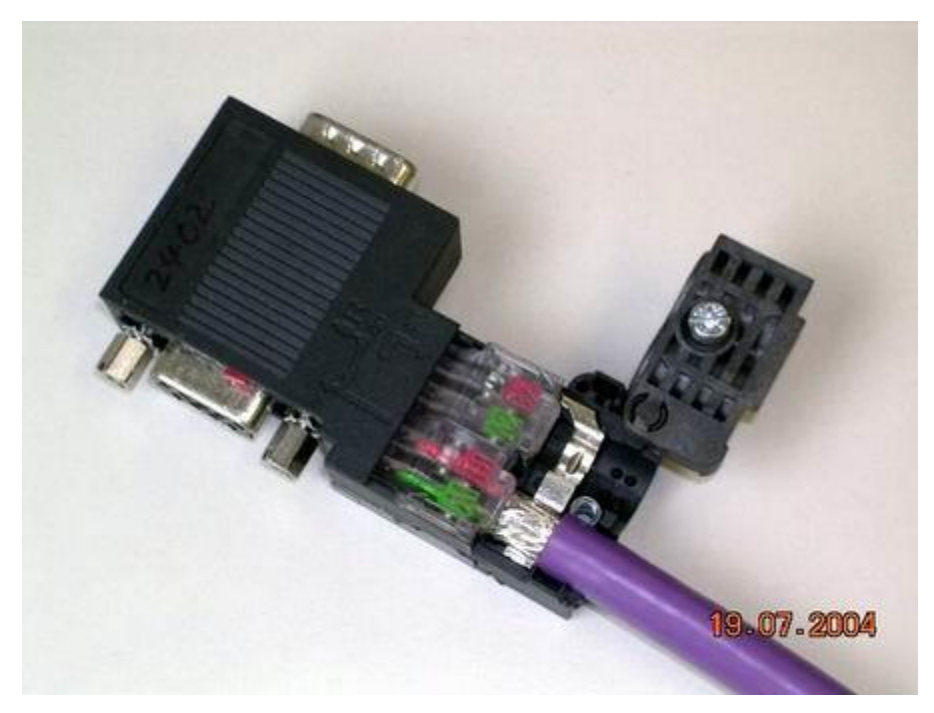

图 3. 插入电缆

由于通信频率比较高,因此通信电缆采用双端接地。电缆两头都要连接屏蔽层。

D. 复位电缆压块, 拧紧螺丝, 消除外部拉力对内部连接的影响。

网络连接器主要分为两种类型:带和不带编程口的。不带编程口的插头用于一般联网,带编程口的 插头可以在联网的同时仍然提供一个编程连接端口,用于编程或者连接 HMI 等。

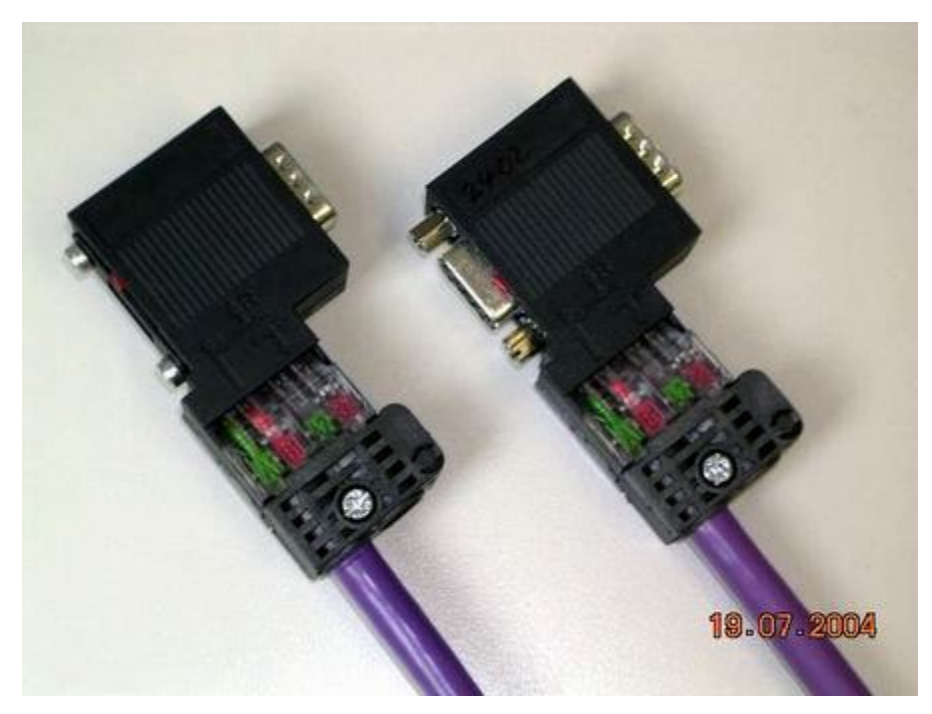

图 4. 左侧为不带编程口的网络连接器(订货号:6ES7 972-0BA52-0XA0) 右侧的是带编程口的网络连接器(订货号:6ES7 972-0BB52-0XA0)

## 线型网络结构

通过 PROFIBUS 电缆连接网络插头,构成总线型网络结构。

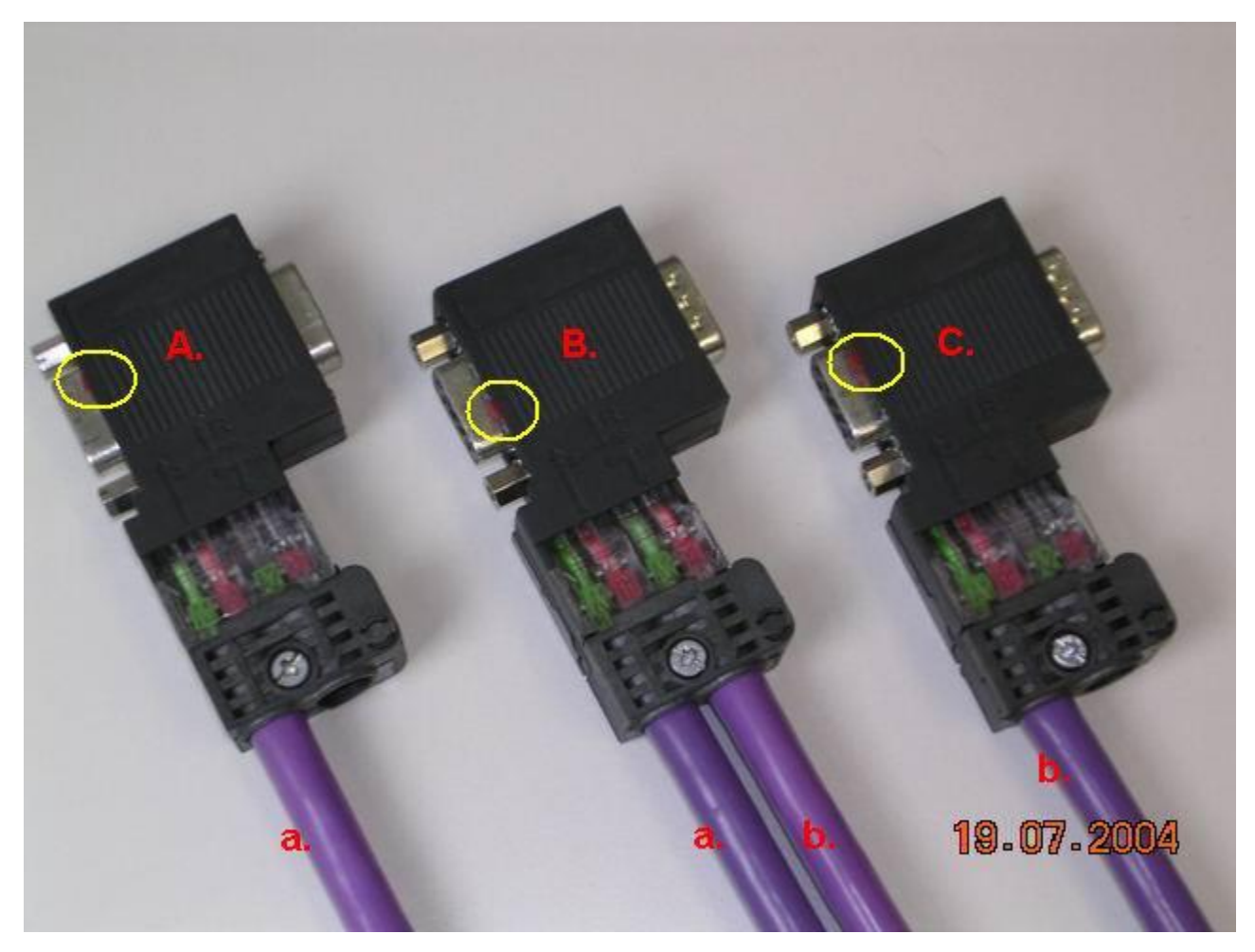

图 5. 总线型网络连接

在上图中,网络连接器 A、B、C 分别插到三个通信站点的通信口上;电缆 a 把插头 A 和 B 连接起 来,电缆 b 连接插头 B 和 C。线型结构可以照此扩展。

注意圆圈内的"终端电阻"开关设置。网络终端的插头,其终端电阻开关必须放在"ON"的位置;中间 站点的插头其终端电阻开关应放在"OFF"位置。